#### **CONSEJERÍA DE HACIENDA Y ADMINISTRACIÓN PÚBLICA**

Dirección General de Política Digital

# JUNTA DE ANDALUCIA

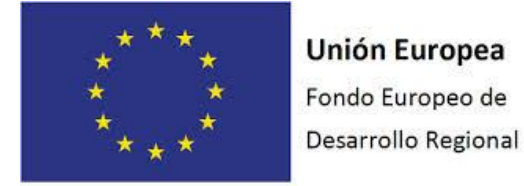

"Una manera de hacer Europa"

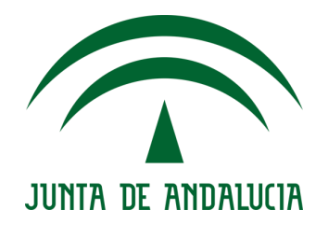

*COMPULSA*

*Manual de integración con repositorios para las Consejerías y entidades*

Versión: v01r00 Fecha: 29/12/2015

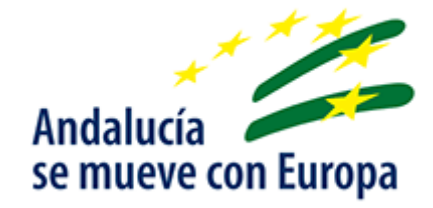

Queda prohibido cualquier tipo de explotación y, en particular, la reproducción, distribución, comunicación pública y/o transformación, total o parcial, por cualquier medio, de este documento sin el previo consentimiento expreso y por escrito de la Junta de Andalucía.

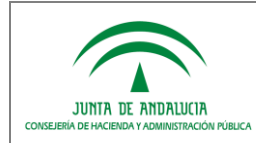

## *HOJA DE CONTROL*

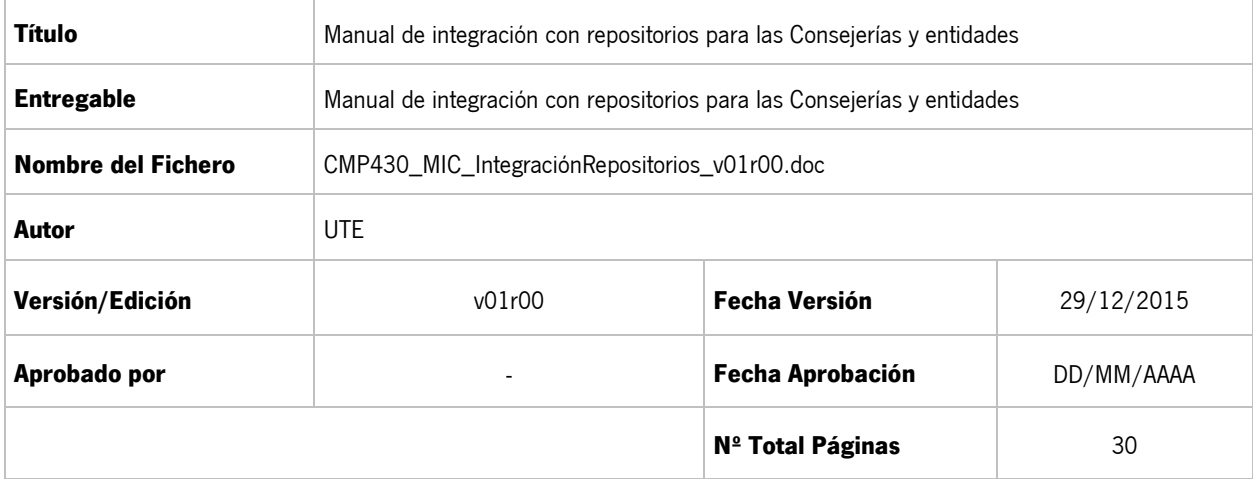

#### REGISTRO DE CAMBIOS

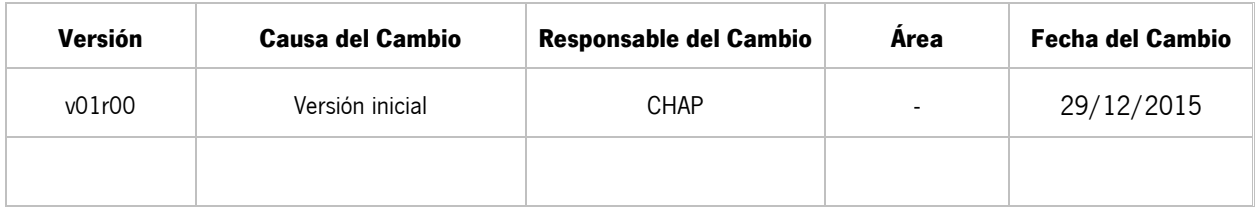

#### CONTROL DE DISTRIBUCIÓN

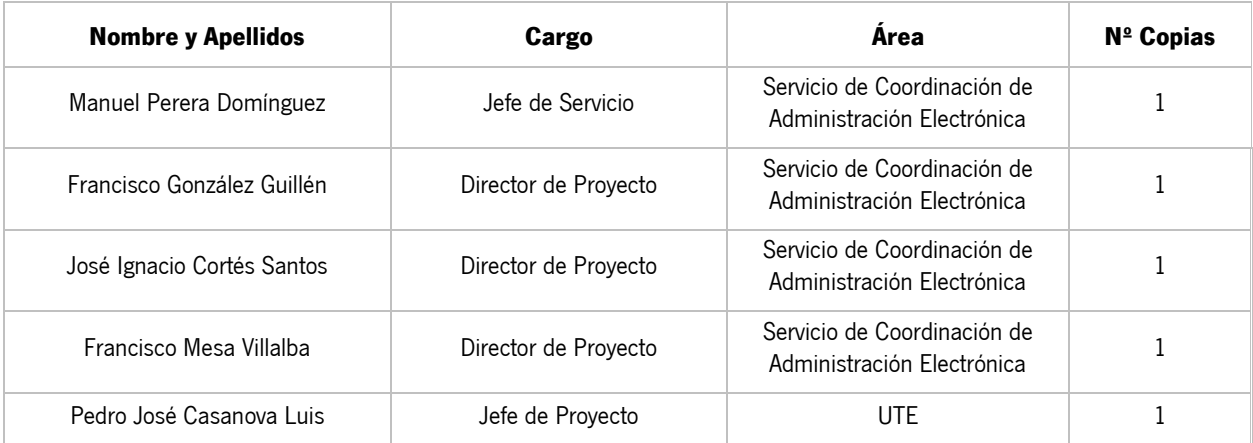

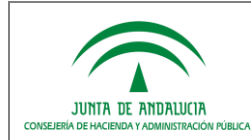

## ÍNDICE

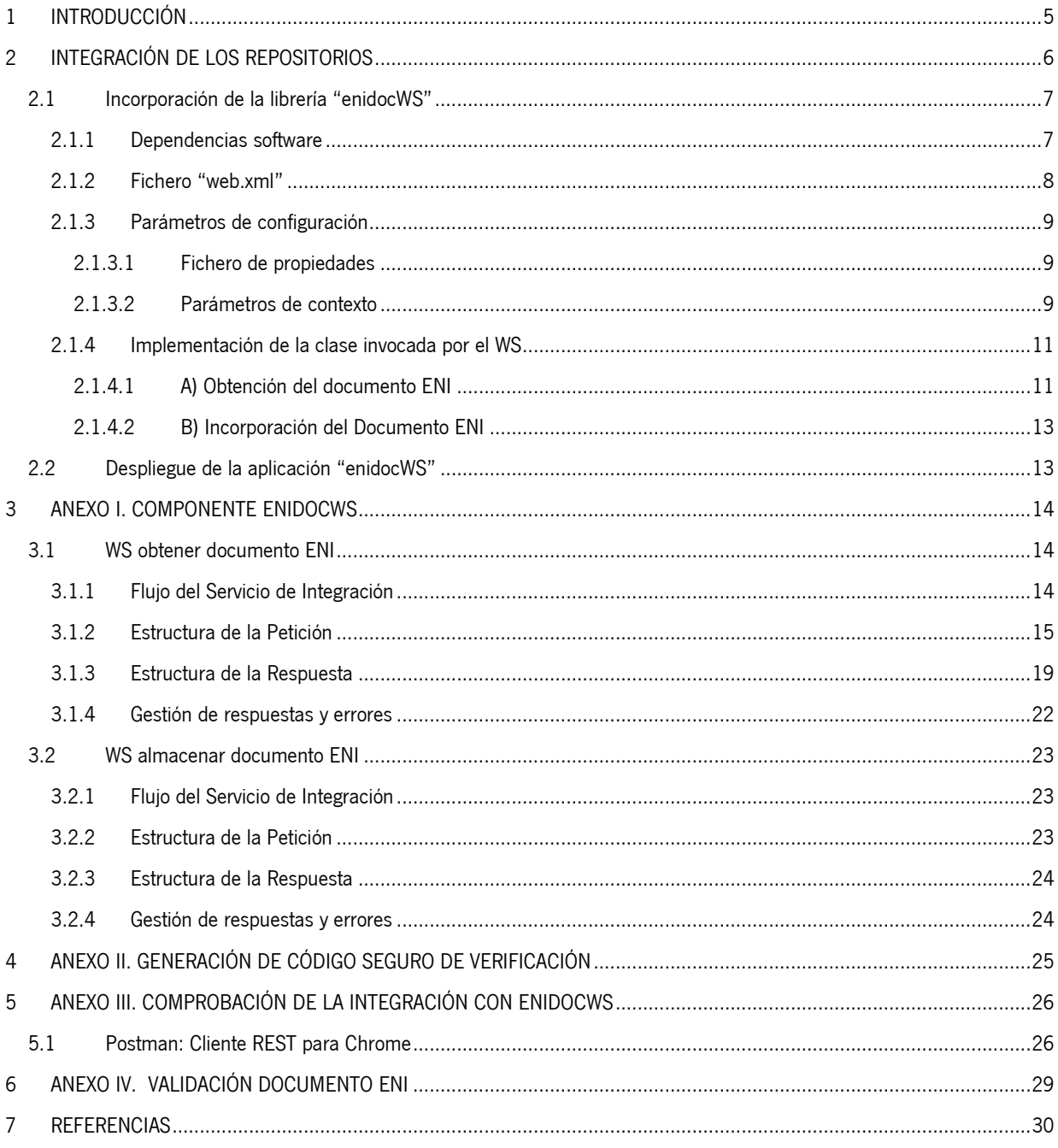

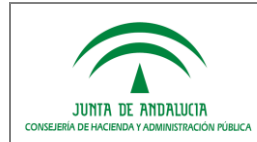

## *ÍNDICE DE ILUSTRACIONES*

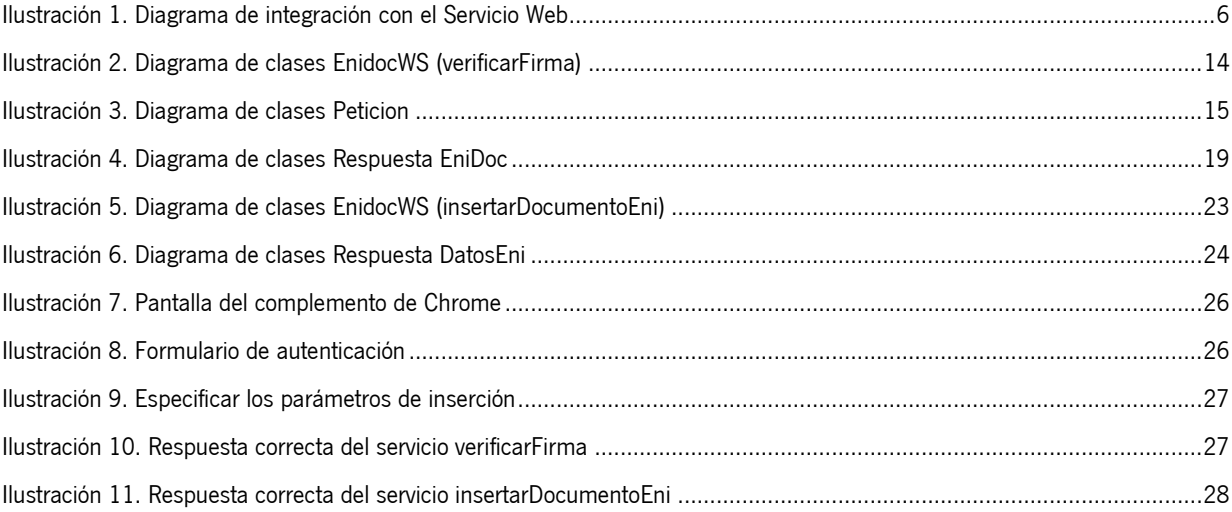

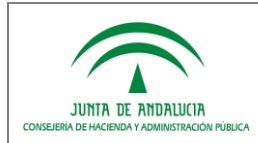

## <span id="page-4-0"></span>*1 INTRODUCCIÓN*

El objetivo del presente documento es servir de guía para los diferentes sistemas/repositorios que requieran integrarse con la herramienta informática genérica para la expedición de copias electrónicas auténticas, Compulsa, a través de las funcionalidades disponibles en la libería enidocWS.

Se describe "enidocWS", como un componente de servicios web basados en REST, cuya operativa se centra en recuperar un Documento Electrónico con el formato definido por el Esquema Nacional de Interoperabilidad (en adelante, documento ENI) a partir de un identificador normalizado de documento o código seguro de verificación. Esto permite abstraer al integrador del desarrollo de un servicio web para tal fin y de la especificación del mismo.

Actualmente también se dispone de un servicio que permite realizar la custodia remota de un documento ENI devolviendo en caso de éxito el csv y el identificador normalizado.

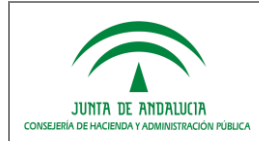

*D.G. de Política Digital*

## <span id="page-5-0"></span>*2 INTEGRACIÓN DE LOS REPOSITORIOS*

Para integrar el sistema/repositorio deseado con Compulsa a través del componente enidocWS, descrito en al Anexo I del presente documento, se plantean dos alternativas en función de las necesidades /limitaciones del propio sistema/repositorio, siendo las siguientes:

- **1) Incorporando una librería** al sistema/repositorio. (véase 2.1).
- **2) Desplegando una nueva aplicación** que actúa de fachada de interconexión entre la herramienta destino y la fuente de los datos (véase 2.2).

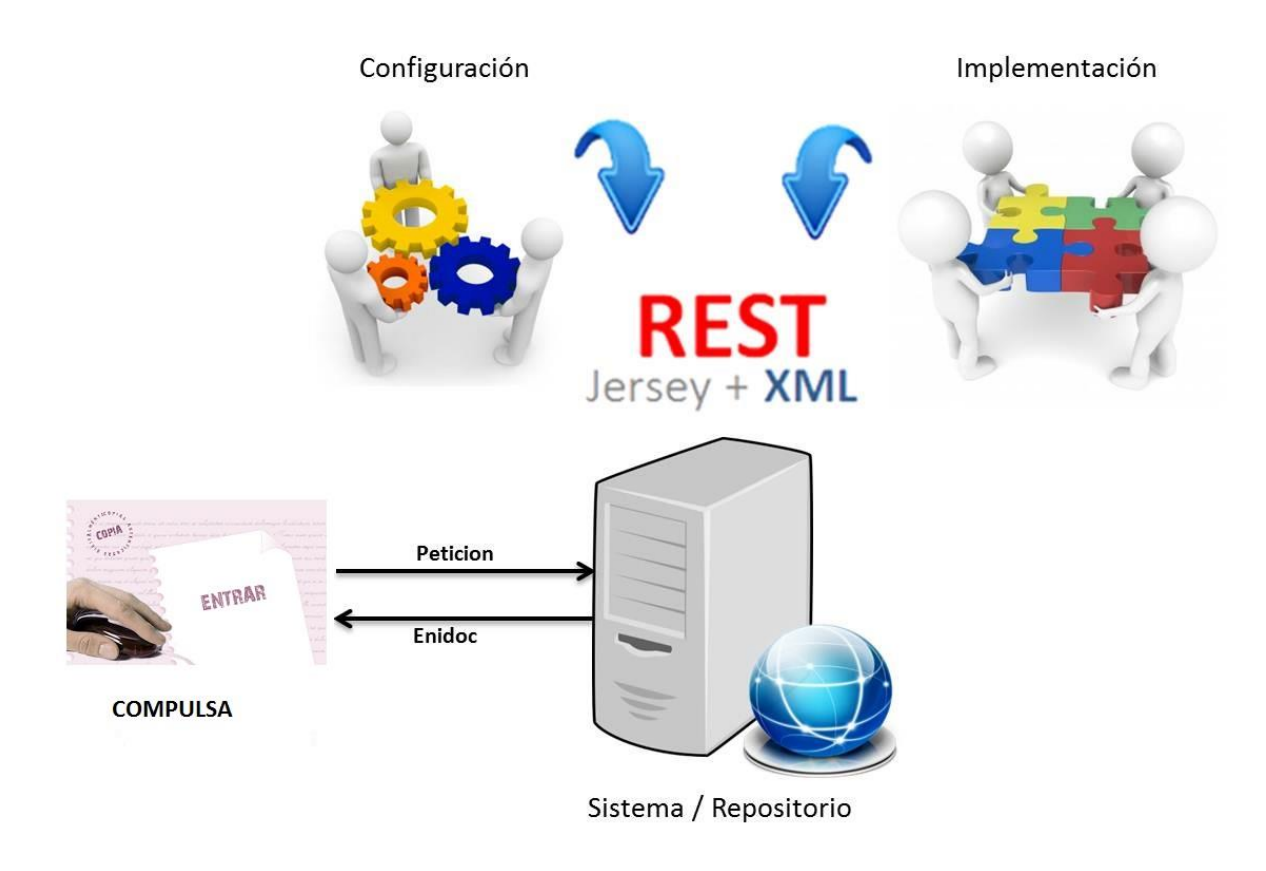

#### **Ilustración 1. Diagrama de integración con el Servicio Web**

<span id="page-5-1"></span>**NOTA:** La obtención de los recursos necesarios para la integración se materializará mediante la zona de "descargas privadas" de la web de soporte de administración electrónica de la Junta de Andalucía. Para ello, se deberá realizar la correspondiente solicitud en el apartado "descargas de software" en la herramienta de "gestión de incidencias, consultas y solicitudes" disponible en la citada web.

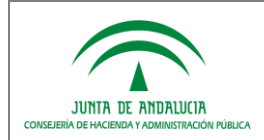

## <span id="page-6-0"></span>*2.1 Incorporación de la librería "enidocWS"*

Si se desea utilizar este método de integración hay que tener en cuenta, como requisito técnico, que el sistema/repositorio debe ejecutarse sobre una **JDK 6 o superior**.

Para la integración del servicio web será necesario seguir los siguientes pasos:

#### <span id="page-6-1"></span>*2.1.1 Dependencias software*

A continuación se exponen las dependencias software para la correcta integración con la librería, identificando las actuaciones a realizar según se disponga de una aplicación mavenizada o no.

#### **A. Establecer dependencias sin maven:** dirigido a aplicaciones no mavenizadas.

Son necesarias una serie de dependencias (ficheros jar) que deben estar en el classpath de ejecución de la librería principal para su correcto funcionamiento. La librería que implementa el servicio se denomina **enidocWS-x.x.jar** y las dependencias mencionadas son las siguientes:

- com.google.guava:guava:jar:14.0.1
- com.sun.xml.wsit:xmlsec:jar:1.1
- commons-lang:commons-lang:jar:2.3
- commons-logging:commons-logging:jar:1.1.1
- es.juntadeandalucia.nti:conversor-eni:jar:1.3.0
- javax.annotation:javax.annotation-api:jar:1.2
- javax.servlet:javax.servlet-api:jar:3.1.0
- javax.validation:validation-api:jar:1.1.0.Final
- javax.ws.rs:javax.ws.rs-api:jar:2.0
- javax.xml.stream:stax-api:jar:1.0-2
- log4j:log4j:jar:1.2.17
- org.codehaus.castor:castor-core:jar:1.3.2
- org.codehaus.castor:castor-xml:jar:1.3.2
- org.glassfish.hk2.external:asm-all-repackaged:jar:2.2.0-b21
- org.glassfish.hk2.external:cglib:jar:2.2.0-b21
- org.glassfish.hk2.external:javax.inject:jar:2.2.0-b21
- org.glassfish.hk2:hk2-api:jar:2.2.0-b21
- org.glassfish.hk2:hk2-locator:jar:2.2.0-b21
- org.glassfish.hk2:hk2-utils:jar:2.2.0-b21
- org.glassfish.hk2:osgi-resource-locator:jar:1.0.1
- org.glassfish.jersey.containers:jersey-container-servlet-core:jar:2.4.1
- org.glassfish.jersey.core:jersey-client:jar:2.4.1
- org.glassfish.jersey.core:jersey-common:jar:2.4.1
- org.glassfish.jersey.media:jersey-media-multipart:jar:2.4.1
- org.glassfish.jersey.core:jersey-server:jar:2.4.1
- org.hamcrest:hamcret-core:jar:1.3
- org.jvnet.mimepull:mimepull:jar:1.9.3
- stax:stax:jar:1.2.0
- stax:stax-api:jar:1.0.1

**NOTA:** En el caso de utilizar un servidor Tomcat 6 o superior, no se deberá incluir la dependencia "**javax.servlet:javax.servlet-api:jar:3.1.0**".

**B. Establecer dependencias con maven:** dirigido a aplicaciones mavenizadas.

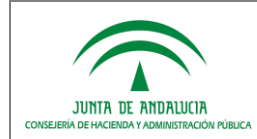

El componente "enidocWS" puede ser incluido en aplicaciones desarrolladas en maven añadiendo la siguiente dependencia al fichero **pom.xml** de la aplicación:

```
<dependency>
        <groupId>es.juntadeandalucia.nti</groupId>
        <artifactId>enidocWS</artifactId>
        <version>x.x</version>
</dependency>
```
Este componente puede encontrarse en el Repositorio Maven del Servicio de Coordinación de Administración Electrónica (https://ws024.juntadeandalucia.es/ae/adminelec/repositoriomaven).

Para que Maven obtenga el artefacto que contiene el componente y resuelva automáticamente sus dependencias, es necesario incluir del mismo modo, la referencia al repositorio de software donde se encuentra el componente:

```
<repository>
        <id>RepositorioMavenSCAE</id>
        <name>Repositorio de la Junta de Andalucia</name>
        <url>https://ws024.juntadeandalucia.es/maven/repository/internal</url>
</repository>
```
**NOTA:** El Repositorio Maven del Servicio de Coordinación de Administración Electrónica de la Consejería de Hacienda y Administración Pública está accesible a través del protocolo HTTPS utilizando el certificado **cn=\*.juntadeandalucia.es, ou=FNMT Clase 2 CA, o=FNMT, c=ES** de la Junta de Andalucía. Para que Maven confíe en el dominio ws024.juntadeandalucia.es a través de HTTPS y logre descargar el componente y sus dependencias, es necesario que incluya el certificado indicado en el almacén de certificados por defecto (cacerts) de la Máquina Virtual Java sobre la que se ejecute el script **mvn**.

#### <span id="page-7-0"></span>*2.1.2 Fichero "web.xml"*

Es requisito indispensable para la llevar a cabo la integración que se defina el siguiente servlet, como cualquier otro integrante de la aplicación web cliente, en el fichero "**web.xml**". Se muestra a continuación un ejemplo del fichero con la definición del servlet mencionado:

```
<?xml version="1.0" encoding="UTF-8"?>
<web-app version="2.4" xmlns=http://java.sun.com/xml/ns/j2ee
xmlns:xsi=http://www.w3.org/2001/XMLSchema-instance xsi:schemaLocation="http://java.sun.com/xml/ns/j2ee 
http://java.sun.com/xml/ns/j2ee/web-app_2_4.xsd">
<display-name>Web Service Enidoc</display-name>
<servlet>
        <servlet-name>EnidocService</servlet-name>
        <servlet-class>org.glassfish.jersey.servlet.ServletContainer</servlet-class>
        <init-param>
                <param-name>jersey.config.server.provider.classnames</param-name>
                <param-value>org.glassfish.jersey.media.multipart.MultiPartFeature; 
             es.juntadeandalucia.nti.ws.eni.services.EnidocWS</param-value>
         </init-param>
        <load-on-startup>1</load-on-startup>
        </servlet>
        <servlet-mapping>
                <servlet-name>EnidocService</servlet-name>
                <url-pattern>/rest/eni/*</url-pattern>
        </servlet-mapping>
</web-app>
```
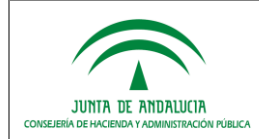

#### <span id="page-8-0"></span>*2.1.3 Parámetros de configuración*

Para la correcta configuración del componente, se presentan dos modalidades:

- Mediante un fichero de propiedades.
- Mediante parámetros de contexto definidos en el fichero "web.xml".

#### <span id="page-8-1"></span>*2.1.3.1 Fichero de propiedades*

Con el objetivo de facilitar la integración se establece un fichero de propiedades, denominado "**enidocWS.properties**" que contiene los argumentos de las peticiones a realizar.

A continuación se muestra un ejemplo del fichero que debe incluirse en el classpath donde se ejecute el servicio, donde se observan los parámetros a cumplimentar:

```
# Información de correspondencia entre la herramienta y el repositorio/sistema integrado 
# usuario registrado y autorizado
usuarioWS = usuario
# password registrado y autorizado
passwordWS = pass
# clase (ruta del paquete separado por puntos '.') donde se implementa el método de recuperación
claseWS = paquete.clase.MiClase
# nombre del método que recibe como parámetro el objeto Peticion y devuelve Enidoc
metodoWS = nombreMetodo
# clase (ruta del paquete separado por puntos '.') donde se implementa el método de inserción
claseWSInsertar = paquete.clase.MiClaseInsertar
# nombre del método que recibe como parámetro el objeto InputStream y devuelve DatosEni
metodoWSInsertar = nombreMetodoInsertar
# Valor true/false para obviar o no la limitación de 30 caracteres del CSV
obviarCaracteresCSV = valor
```
### <span id="page-8-2"></span>*2.1.3.2 Parámetros de contexto*

En caso de optar por no realizar la configuración directamente mediante el fichero de propiedades, se ofrece la posibilidad de realizar la configuración necesaria a través de parámetros de contexto. Para ello, será necesario especificar dos parámetros de contexto en el fichero "**web.xml**" del sistema que identifiquen, la clase y el método que instanciarán las propiedades necesarias para el funcionamiento del servicio web. Los parámetros deben ser:

- 1. **claseConfiguracionEnidocWS:** cuyo valor se corresponde con la ruta de la clase donde se instanciará el método de recuperación de las propiedades.
- 2. **metodoObtencionPropiedadesEnidocWS:** cuyo valor se corresponde con el nombre del propio método encargado de obtener las propiedades.

```
<context-param>
        <description>Indica la clase que contiene el método de obtención de las propiedades necesarias 
para EnidocWS</description>
        <param-name>claseConfiguracionEnidocWS</param-name>
        <param-value>paquete.clase.MiClaseConfiguracion</param-value>
</context-param>
<context-param>
        <description>Indica el método que obtiene las propiedades necesarias para EnidocWS</description>
        <param-name>metodoObtencionPropiedadesEnidocWS</param-name>
        <param-value>nombreMetodoObtenerParametros</param-value>
</context-param>
```
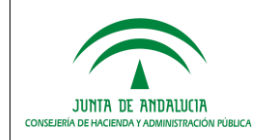

La clase deberá llamarse como se indica en la etiqueta param-value definida anteriormente, y estar ubicada en el paquete indicado. Es estrictamente necesario que el método de obtención de las propiedades que se defina y se haya establecido en el parámetro de contexto sea **estático**. Dicho método será el encargado de dar valor a un atributo de tipo **java.util.Properties**, cumplimentando las propiedades indicadas en el apartado anterior.

Se muestra un ejemplo básico de construcción de la clase y el método necesarios:

```
package paquete.clase;
import java.util.Properties;
public class MiClaseConfiguracion{
        public static Properties properties = null; 
        public static Properties nombreMetodoObtenerParametros() {
                properties = new Properties();
                 // usuario registrado y autorizado
                properties.setProperty("usuarioWS", "usuario");
                 // password registrado y autorizado
                properties.setProperty("passwordWS", "pass");
                 // clase (ruta del paquete separado por puntos '.') donde se implementa el método de 
                recuperación
                properties.setProperty("claseWS", "paquete.clase.MiClase");
                 // nombre del método que recibe como parámetro el objeto Peticion y devuelve 
                  Enidoc
                properties.setProperty("metodoWS", "nombreMetodo");
                // clase (ruta del paquete separado por puntos '.') donde se implementa el método de 
                 inserción
                properties.setProperty("claseWSInsertar", "paquete.clase.MiClaseInsertar");
                 // nombre del método que recibe como parámetro el InputStream y devuelve 
                 DatosEni
                properties.setProperty("metodoWSInsertar", "nombreMetodoInsertar");
                 // Para obviar la limitación de 30 caracteres del CSV
                properties.setProperty("obviarCaracteresCSV", "valor");
                 return properties;
        }
}
```
**NOTA:** Se permite la configuración múltiple de usuarios de acceso al Servicio Web. Esto es, múltiples usuarioWSpasswordWS, con el fin de que un sistema/repositorio que despliegue el componente enidocWS pueda dar servicio a varias herramientas.

En ambos modos de configuración, es suficiente con separar por comas ',' los valores en los campos usuarioWS y passwordWS. Deben indicarse los mismos números de valores en estos campos y en el orden adecuado, es imprescindible que no haya usuarios repetidos:

Por ejemplo:

```
usuarioWS = usuarioA,usuarioB
passwordWS = passA,passB
```
Se corresponderá con el sistemaA (usuarioA, passA) y con el sistemaB (usuarioB, passB).

**NOTA2:** En caso de que su herramienta sea capaz de devolver Documentos eni a raíz de códigos de verificación, para el correcto funcionamiento deberá indicar el valor true para el parámetro obviarCaracteresCSV, en otros casos, dicho parámetro puede estar a *false* o ni siquiera ser indicado.

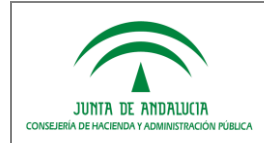

#### <span id="page-10-0"></span>*2.1.4 Implementación de la clase invocada por el WS*

Es necesario que esta clase contenga un método, que necesariamente debe ser **estático**, con la siguiente especificación, según el caso:

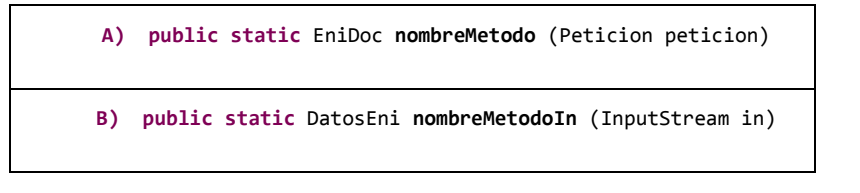

### <span id="page-10-1"></span>*2.1.4.1 A) Obtención del documento ENI*

Sobre este método recae la responsabilidad de obtener el documento ENI del sistema/repositorio cliente para devolver el objeto esperado.

A continuación se muestra un ejemplo de implementación de este método con el objetivo de guiar a los desarrolladores en la secuencia de pasos a seguir para obtener el documento ENI.

```
public static EniDoc nombreMetodo (Peticion peticion) {
        // Creamos el objeto EniDoc que debemos rellenar
        EniDoc eniDoc = new EniDoc();
        // TODO Tratamiento opcional de los datos de la Peticion para definir e implantar 
        criterios y políticas para la gestión de las peticiones de acceso al documento
        String idConsultado = peticion.getIdConsultado();
        String ip = peticion.getIp();
        String perfil = peticion.getPerfil();
        String motivo = peticion.getMotivo();
        CertificadoEP certEP = peticion.getCertEP();
        CertificadoPF certPF = peticion.getCertPF();
        CertificadoPJ certPJ = peticion.getCertPJ();
        // TODO Obtener documento de BBDD mediante el csv consultado
        byte[] documentoBytes = obtenerDocumentoENIPorId(csv);
         // Si el documento vinculado al CSV no existe en el repositorio
         if (documentoBytes == null) {
             eniDoc = new EniDoc();
             eniDoc.setCodigoRespuesta(ErroresEni.STATUS_NOT_FOUND_RESOURCE);
 }
         // Si el documento vinculado al CSV existe en el repositorio
         else {
             // TODO Rellenar el objeto EniDoc
             // 1.- Array de bytes que contiene el documento electrónico ENI.
             // Obligatorio.
             eniDoc.setDocumentoENI(documentoBytes);
             // 2.- Array de bytes que contiene el documento original con el cajetín
             // de firma incorporado. Opcional.
             byte[] informeFirma = null;
             eniDoc.setInformeFirma(informeFirma);
             // 3.- Texto libre de respuesta para ser mostrado al usuario final. Si
             // este campo se complementa se dispondrá al usuario única y
             // exclusivamente dicho texto, ignorando el resto de la información.
             // Opcional.
             String textoLibre = null;
             eniDoc.setTextoLibre(textoLibre);
```
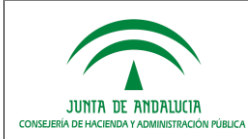

*Manual de integración con repositorios para las Consejerías y entidades*

```
 // 4.- Texto libre adicional de respuesta para ser mostrado al usuario
             // final, junto con los demás resultados del proceso. Opcional.
             String textoAdicional = null;
             eniDoc.setTextoAdicional(textoAdicional);
             // 5.- En caso de firma electrónica basada en certificado, componente o
             // herramienta utilizada para su generación. Opcional.
             String generadorFirma = null;
             eniDoc.setGeneradorFirma(generadorFirma);
             // 6.- Información de utilidad para las firmas electrónicas que no
             // incorporen sello de tiempo. Opcional.
             Date marcaTiempo = null;
             eniDoc.setMarcaTiempo(marcaTiempo);
             // 7.- Campo que recoge, en el caso de firma electrónica basada en
             // certificado, si el sello de tiempo es requerido. Este dato resultará
             // de utilidad en el caso de que la firma
             // electrónica no disponga de sello de tiempo, o el mismo hubiera
             // caducado, en el proceso de su validación. Opcional.
             boolean selloTiempoRequerido = true;
             eniDoc.setSelloTiempoRequerido(selloTiempoRequerido);
             // 8.- Campo que recoge expresamente, en el caso de firma electrónica
             // basada en certificado, si en su momento se validaron los certificados
             // electrónicos utilizados para la firma. Tomará valores 'true' o
             // 'false'. Este dato resultará de utilidad en el caso de que la firma
             // electrónica no disponga de sello de tiempo, en el proceso de su validación.
             // Opcional.
             boolean validacionCertificadosFirma = true;
             eniDoc.setValidacionCertificadosFirma(validacionCertificadosFirma);
             // 9.- Campo con el identificador normalizado del documento que, en su
             // caso, hubiera sustituido al documento al cual se intenta acceder.
             // Opcional.
             String identificadorDocumentoSustituto = null;
             eniDoc.setIdentificadorDocumentoSustituto(identificadorDocumentoSustituto);
             // 10.- Campo que indica si la firma electrónica está almacenada en un
             // depósito seguro. Opcional
             boolean depositoSeguro = false;
             eniDoc.setDepositoSeguro(depositoSeguro);
             // 11.- Campo que indica si se desea habilitar que la persona usuaria de
             // la herramienta pueda descargar el correspondiente fichero de firma
             // electrónica y el fichero en formato ENI. Opcional
             boolean descargarFirmaydocumentoENI = true;
             eniDoc.setDescargarFirmaydocumentoENI(descargarFirmaydocumentoENI);
             // 12.- Se considera este campo, en el caso de que el tipo de firma no
             // esté contemplado en la adaptación al NTI. Opcional
             // - TF97 - CMS. 
             // - TF98 - XMLDSig. 
            \frac{7}{7} - TF99 - Indefinido.
             TipoFirmaNoNormalizada tipoFirmaNoNormalizada = null;
             eniDoc.setTipoFirmaNoNormalizada(tipoFirmaNoNormalizada);
             // 13.- Campo adicional que se utilizará para posibles necesidades
             // futuras, en el caso que se requiera alguna información adicional.
             // Opcional.
             String campoAdicional = null;
             eniDoc.setCampoAdicional(campoAdicional);
 }
       // Devolver el objeto EniDoc relleno.
       return eniDoc;
```
}

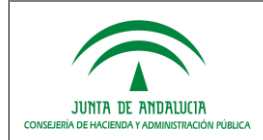

### <span id="page-12-0"></span>*2.1.4.2 B) Incorporación del Documento ENI*

Sobre este método recae la responsabilidad de obtener el csv y/o adicionalmente el identificador normalizado del documento a almacenar en el sistema/repositorio cliente.

A continuación se muestra un ejemplo de implementación de este método con el objetivo de guiar a los desarrolladores en la secuencia de pasos a seguir para obtener el objeto DatosEni.

```
public static DatosEni nombreMetodo (InputStream in) {
        DatosEni datosEni = null;
        try {
                // Creamos el objeto DatosEni que debemos rellenar
                datosEni = new DatosEni();
                // SISTEMA, se corresponde con los 5 caracteres que identifican el sistema 
                repositorio
                String csv = UtilidadesEni.generarCSV("SISTEMA",
                                RandomStringUtils.randomNumeric(6)).getValor();
                // Indicar el identificador
                String identificador ="IDENTIFICADOR";
                // Se crea un DocumentoEni del inputStream recibido
                DocumentoEni conversorENI = new DocumentoEni(in);
                // Crear un DocumentoEni temporal para setear los valores
                DocumentoEni docEniAux = new DocumentoEni();
                docEniAux.setContenido(conversorENI.getContenido());
                docEniAux.setFirmas(conversorENI.getFirmas());
                docEniAux.setOrganos(conversorENI.getOrganos());
                docEniAux.setFechaCaptura(conversorENI.getFechaCaptura());
                docEniAux.setNombreFormato(conversorENI.getNombreFormato());
                docEniAux.setTipoDocumental(conversorENI.getTipoDocumental());
                docEniAux.setEstadoElaboracion(conversorENI.getEstadoElaboracion());
                docEniAux.establecerIdentificador(identificador);
                ByteArrayOutputStream out = new ByteArrayOutputStream();
                docEniAux.storeToXML(out);
                byte[] bytesEni = out.toByteArray();
                // Método encargado grabar el documento eni
                escribirArchivo(bytesEni, identificador);
                datosEni.setCsv(csv);
                String idEspecifico = UtilidadesEni.generaIdentificadorEni(
                                ORGANO, identificador, new Date());
                datosEni.setIdentificadorDocumento(idEspecifico);
        } catch (ConversorException e) {
                datosEni = null;
        }
        return datosEni;
}
```
### <span id="page-12-1"></span>*2.2 Despliegue de la aplicación "enidocWS"*

En caso de optar por esta alternativa, se pone a disposición una aplicación intermedia entre la herramienta destino y el sistema/repositorio donde se deberá configurar el fichero de propiedades e implementar la clase contenedora del método/s a invocar desde el servicio web, de forma análoga a la explicada respectivamente en los puntos 2.1.3 y 2.1.4 del presente documento.

Para acceder al modelo de datos del sistema/repositorio, es posible que sea necesario hacer uso de jdbc. Para ello habría que definir el DataSource correspondiente en el fichero "context.xml".

Una vez configurada la aplicación e implementado el código necesario, se debe generar el war de la aplicación y desplegarlo en un servidor **Tomcat** con **JDK 1.6**.

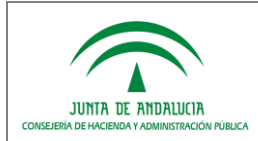

## <span id="page-13-0"></span>*3 ANEXO I. COMPONENTE ENIDOCWS*

Este componente, "enidocWS", pone a disposición de los usuarios una librería de servicios web (archivo jar), para obtener el documento ENI, o almacenarlo, proporcionando la información requerida por la herramienta destino en cada caso. También se distribuye en formato de aplicación web (archivo war) para que sea desplegada en un contendor web JEE, según las necesidades de cada sistema/repositorio.

Estos servicios web han sido desarrollados bajo REST (Representational State Transfer, técnica de arquitectura software para sistemas hipermedia distribuidos como la World Wide Web), haciendo uso del framework Jersey para implementación de Servicios Web RESTful en Java.

### <span id="page-13-1"></span>*3.1 WS obtener documento ENI*

### <span id="page-13-2"></span>*3.1.1 Flujo del Servicio de Integración*

Se muestra el diagrama UML que representa el flujo de integración y la relación entre las distintas clases que conforman el servicio web:

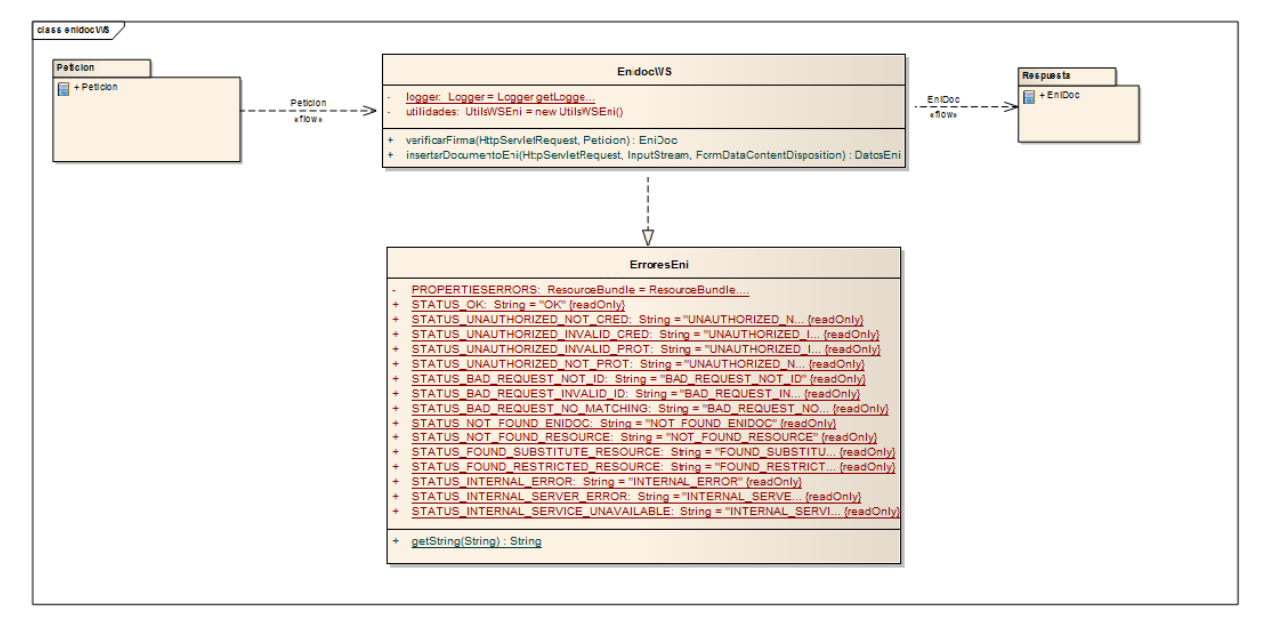

**Ilustración 2. Diagrama de clases EnidocWS (verificarFirma)**

<span id="page-13-3"></span>La implementación que deberán realizar los sistemas/repositorios que se integren, consistirá, principalmente, en la implementación de un método que recibe como parámetro de entrada un objeto de tipo **Peticion** y devuelve como respuesta un objeto de tipo **Enidoc**, cuyo contenido será un documento ENI acompañado de un conjunto de metadatos adicionales.

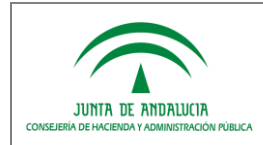

### <span id="page-14-0"></span>*3.1.2 Estructura de la Petición*

A continuación se muestra el diagrama UML con la relación entre las entidades que conforman la Petición al servicio de integración:

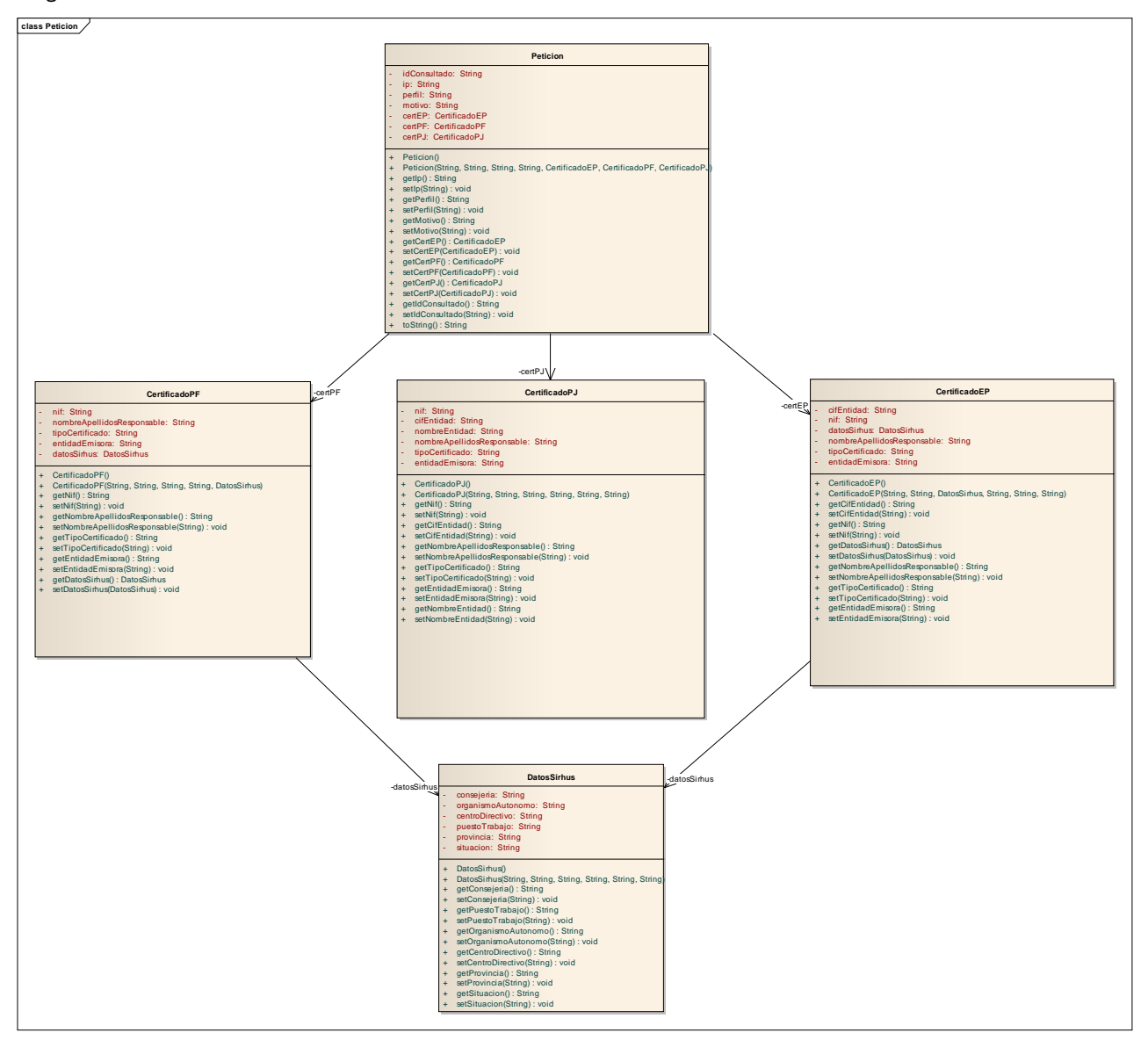

<span id="page-14-1"></span>**Ilustración 3. Diagrama de clases Peticion**

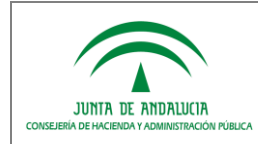

*D.G. de Política Digital*

El detalle de los campos que componen el objeto **Peticion** cuyos datos serán proporcionados por la herramienta destino que para invocar al componente "EnidocWS" correspondiente al servicio web del sistema/repositorio que custodia el **documento ENI** requerido, es el siguiente:

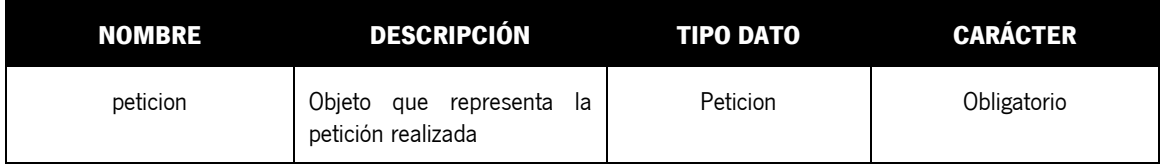

El tipo de objeto **Peticion** se compone de los siguientes objetos Java:

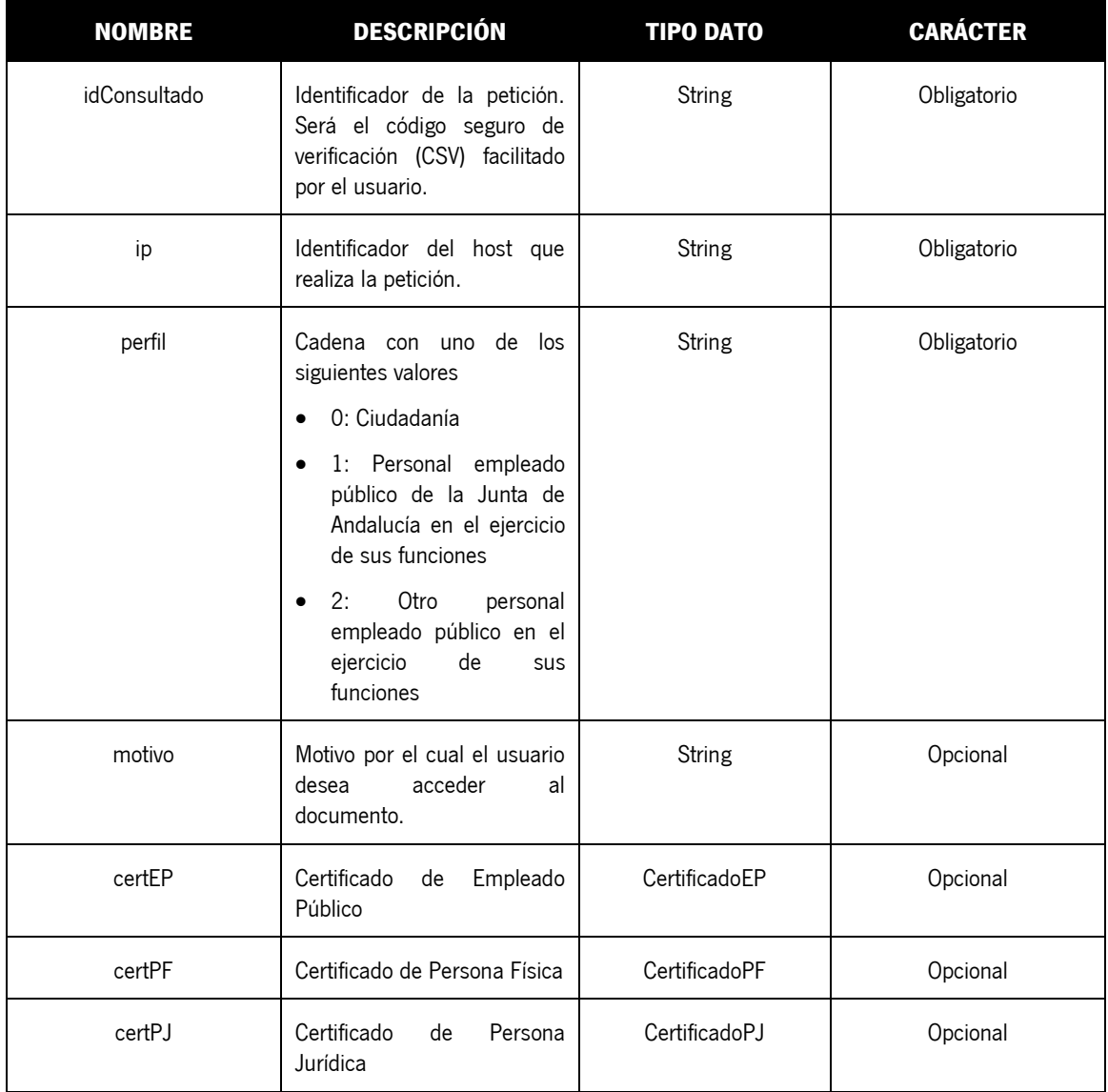

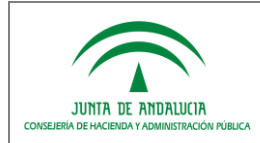

El campo "**idConsultado**" aceptado por la herramienta destino donde **es indispensable que los 5 primeros caracteres sean el identificador único del sistema/repositorio proporcionado por la propia herramienta**. Para el resto de caracteres, se recomienda usar el código seguro de verificación propuesto en el Anexo II del presente documento. No obstante, cada administración puede diseñar el proceso de generación según sus necesidades, asegurando en cualquier caso los principios de impredecibilidad, uniformidad, resistencia a colisiones e irreversibilidad.

#### Detalle del objeto **CertificadoEP**:

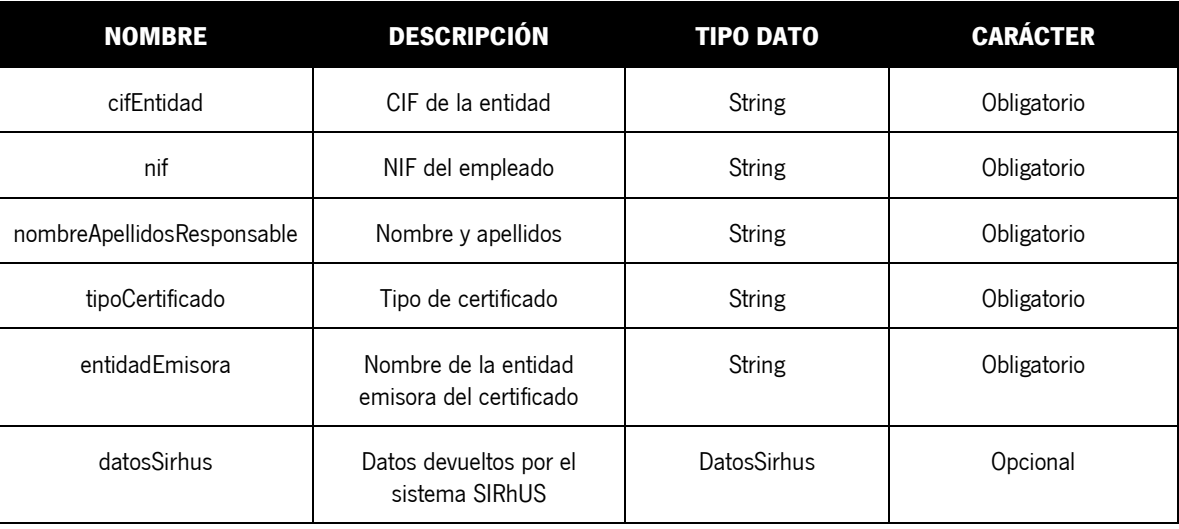

#### Detalle del objeto **CertificadoPF**:

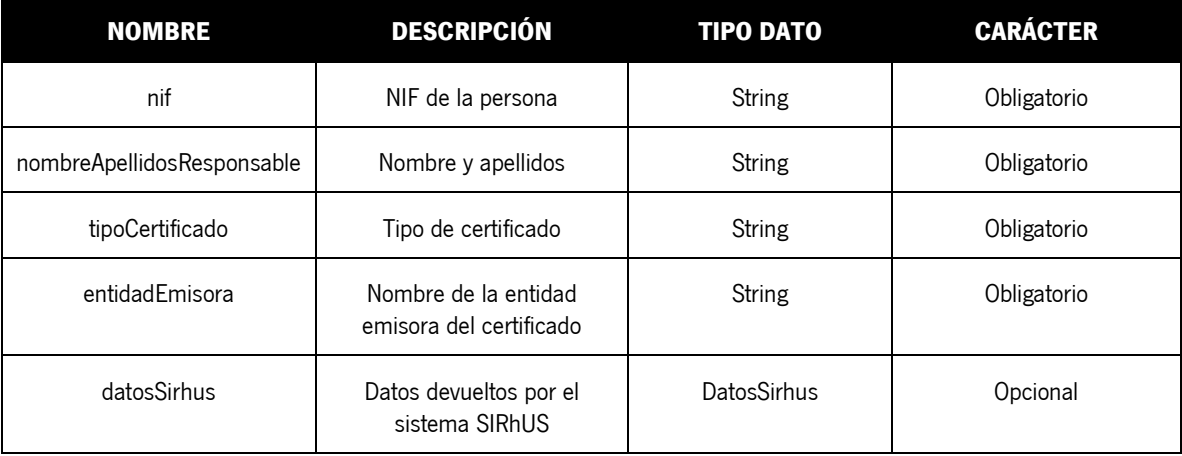

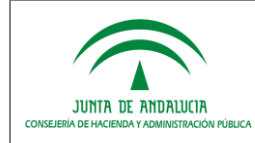

#### Detalle del objeto **CertificadoPJ**:

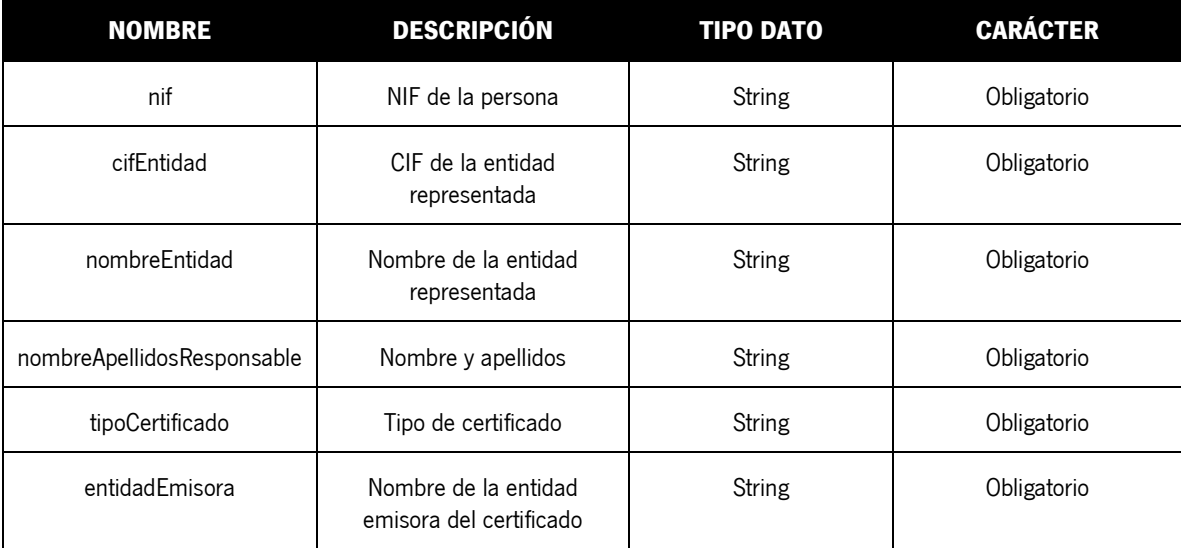

Detalle del objeto **DatosSirhus**:

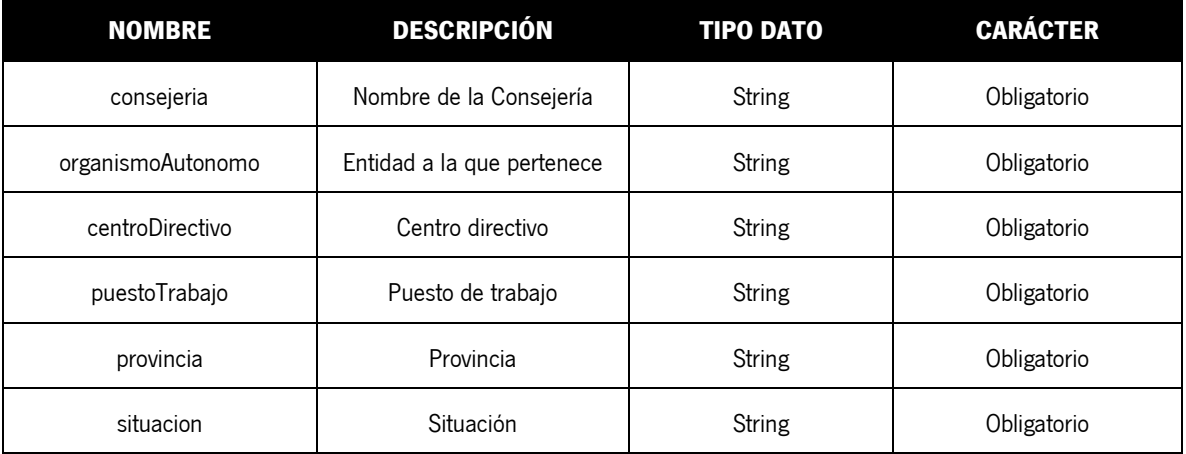

La obtención de datos del sistema SIRhUS a partir del NIF, extraído del certificado usado para el acceso a la herramienta, será "tolerante a fallos" en el sentido de que si no se obtiene respuesta en un tiempo prudencial, o bien se obtiene una respuesta errónea, se completará el objeto con los correspondientes campos vacíos.

Se incluye una cabecera con las credenciales de autorización (usuario y clave) en la petición del servicio de integración. Estas credenciales serán las proporcionadas por el sistema/repositorio tercero para su inclusión en la herramienta que consuma el servicio.

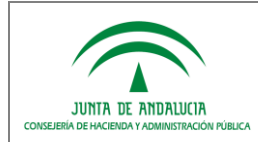

### <span id="page-18-0"></span>*3.1.3 Estructura de la Respuesta*

A continuación se muestra el diagrama que representa la clase de Repuesta a devolver por los sistemas/repositorios:

|                        | <b>EniDoc</b>                                                                                     |  |
|------------------------|---------------------------------------------------------------------------------------------------|--|
|                        | documentoENI: byte ([])                                                                           |  |
|                        | informeFirma: byte ([])                                                                           |  |
|                        | textoLibre: String                                                                                |  |
|                        | textoAdicional: String                                                                            |  |
|                        | generadorFirma: String                                                                            |  |
|                        | marcaTiempo: Date<br>selloTiempoRequerido: boolean                                                |  |
|                        | validacionCertificadosFirma: boolean                                                              |  |
|                        | identificadorDocumentoSustituto: String                                                           |  |
|                        | depositoSeguro: boolean                                                                           |  |
|                        | descargarFirmaydocumentoENI: boolean                                                              |  |
|                        | tipoFirmaNoNormalizada: TipoFirmaNoNormalizada                                                    |  |
|                        | campoAdicional: String                                                                            |  |
| +                      | EniDoc()                                                                                          |  |
| $\ddot{}$              | getDocumentoENI(): byte[]                                                                         |  |
| $\ddot{}$              | setDocumentoENI(byte[]): void                                                                     |  |
|                        | getInformeFirma(): byte[]                                                                         |  |
| $\ddot{}$<br>$\ddot{}$ | setInformeFirma(byte[]): void                                                                     |  |
|                        | getTextoLibre(): String                                                                           |  |
| $\ddot{}$              | setTextoLibre(String): void                                                                       |  |
|                        | getTextoAdicional(): String<br>setTextoAdicional(String): void                                    |  |
|                        | getGeneradorFirma(): String                                                                       |  |
| $\ddot{}$<br>$\ddot{}$ | setGeneradorFirma(String): void                                                                   |  |
| $\ddot{}$              | getMarcaTiempo(): Date                                                                            |  |
| $\ddot{}$              | setMarcaTiempo(Date): void                                                                        |  |
| $\ddot{}$              | getCampoAdicional(): String                                                                       |  |
| $\ddot{}$              | setCampoAdicional(String): void                                                                   |  |
| $\ddot{}$              | isValidacionCertificadosFirma(): boolean                                                          |  |
| $\ddot{}$              | setValidacionCertificadosFirma(boolean) : void                                                    |  |
| $\ddot{}$<br>$\ddot{}$ | isSelloTiempoRequerido(): boolean                                                                 |  |
|                        | setSelloTiempoRequerido(boolean) : void                                                           |  |
| +                      | getIdentificadorDocumentoSustituto(): String<br>setIdentificadorDocumentoSustituto(String) : void |  |
| $\ddot{}$<br>$\ddot{}$ | isDepositoSeguro(): boolean                                                                       |  |
|                        | setDepositoSeguro(boolean) : void                                                                 |  |
|                        | isDescargarFirmaydocumentoENI(): boolean                                                          |  |
|                        | setDescargarFirmaydocumentoENI(boolean) : void                                                    |  |
| ÷                      | getTipoFirmaNoNormalizada(): TipoFirmaNoNormalizada                                               |  |
| $\ddot{}$              | setTipoFirmaNoNormalizada(TipoFirmaNoNormalizada) : void                                          |  |
|                        | toString(): String                                                                                |  |

<span id="page-18-1"></span>**Ilustración 4. Diagrama de clases Respuesta EniDoc**

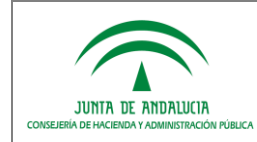

El detalle de los campos del objeto de repuesta **EniDoc** que deben devolver los sistemas/repositorios tras la petición de consulta por parte de la herramienta destino, es el siguiente:

| <b>NOMBRE</b> | <b>DESCRIPCIÓN</b>                                                                                                    | <b>TIPO DATO</b>                                                                                                    | <b>CARÁCTER</b> |
|---------------|----------------------------------------------------------------------------------------------------|----------------------------------------------------------------------------------------------------|-----------------|
| documentoENI  | Documento ENI, cuyo contenido<br>se corresponde con lo definido en<br>la NTI de Documento Electrónico <sup>1</sup> .<br>En aquellos casos en los que el<br>repositorio/sistema que custodia<br>documento<br>esté<br>el<br>no<br>en<br>disposición<br>de<br>asignar<br>identificadores normalizados de<br>documentos según lo dispuesto en<br>Norma<br>Técnica<br>de<br>la.<br>Interoperabilidad de Documento<br>Electrónico, como por ejemplo en<br>el ámbito de las entidades no<br>incorporadas al Directorio Común<br>Unidades<br>Orgánicas,<br>el<br>de<br>"Órgano"<br>metadato<br>deberá<br>adoptar el valor "XXXXXXXXX". | Fichero [cadena de bytes<br>cuyo contenido se<br>corresponde con lo<br>definido en la Norma<br>Técnica de<br>Interoperabilidad del<br>Documento Electrónico] | Obligatorio     |
| informeFirma  | Documento PDF de justificante de<br>firma, en el que se incluye el pie<br>de firma. En el caso de que se<br>devuelva este fichero, se mostrará<br>al usuario final la posibilidad de<br>acceder al mismo.                                                                                                    | Fichero [cadena de<br>bytes]                                                                                                    | Opcional        |
| textoLibre    | Texto libre de respuesta para ser<br>mostrado al usuario final. Si este<br>campo se complementa por el<br>sistema/repositorio se mostrará al<br>usuario única y exclusivamente<br>dicho texto, ignorando el resto de<br>la información.                                                                                                    | <b>String</b>                                                                                                    | Opcional        |

<sup>1</sup> Si se asigna un valor al metadato mínimo obligatorio **Identificador** del Documento Electrónico, deberá cumplir con los requisitos definidos por la Norma Técnica de Interoperabilidad del Documento Electrónico ( <Idioma>\_<Órgano>\_<AAAA>\_<ID\_específico>), donde:

3. <AAAA>: Año de la fecha de captura del documento. (Longitud: 4 caracteres).

 $\overline{a}$ 

<sup>1.</sup> <Idioma>: código del idioma o lengua cooficial del documento: - ES: español

<sup>2.</sup> <Órgano>: Código alfanumérico único para cada órgano/unidad/oficina extraído del Directorio Común gestionado por el Ministerio de Hacienda y Administraciones Públicas (Longitud: 9 caracteres).

<sup>4.</sup> <ID\_específico>: Código alfanumérico que identifica de forma única al documento dentro de los generados por la administración responsable. (Longitud: 30 caracteres).

**Es indispensable que los 5 primeros caracteres sean el identificador único del sistema/repositorio proporcionado por la herramienta destino**. Para el resto de caracteres, cada administración puede diseñar el proceso de generación según sus necesidades, asegurando en cualquier caso su unicidad y que **no coincidan con el valor del código seguro de verificación**.

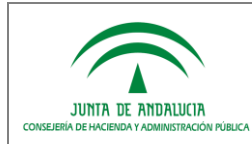

*D.G. de Política Digital*

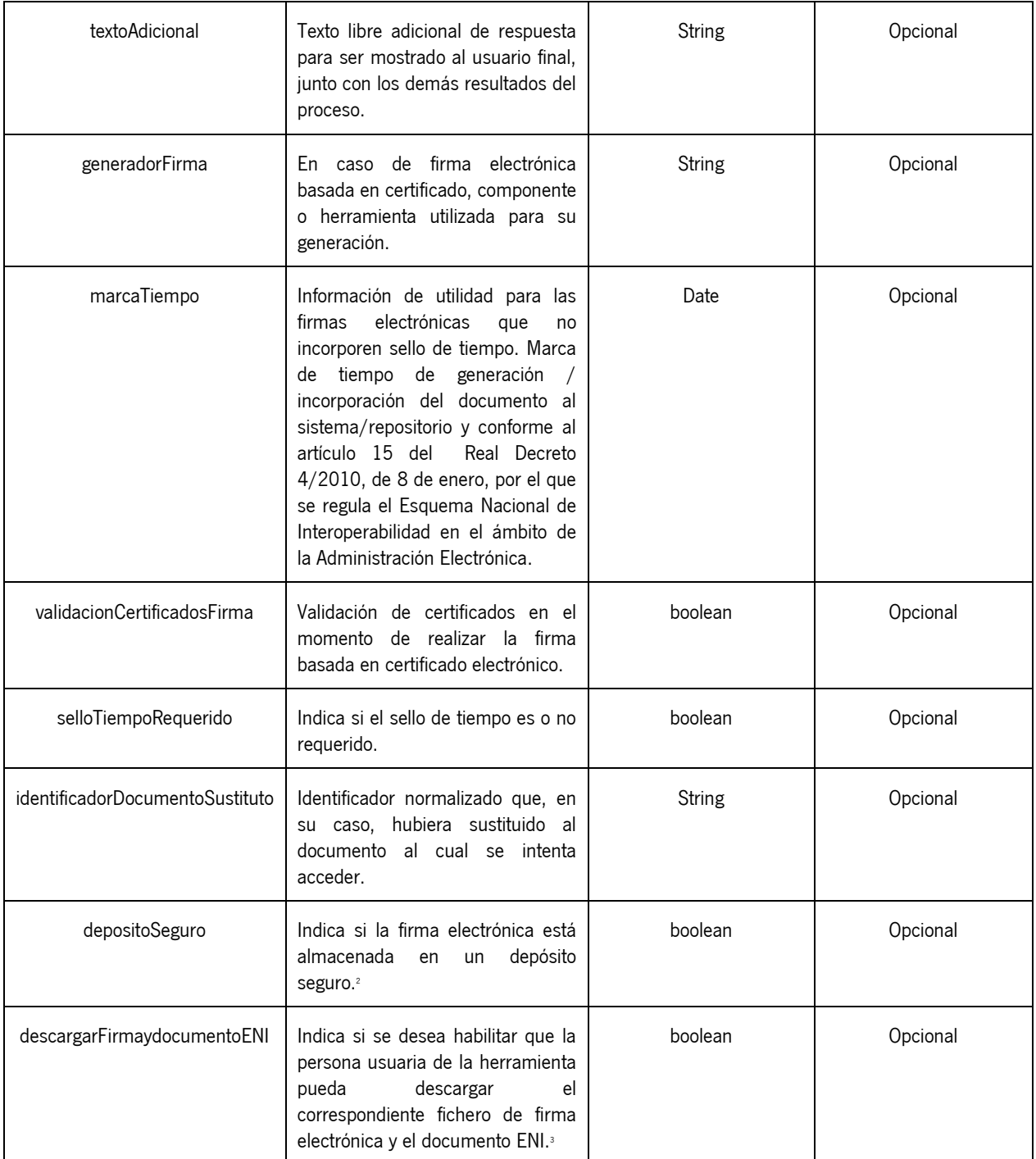

 $\overline{a}$ 

<sup>&</sup>lt;sup>2</sup> Según epígrafes 2.b y 5.b del apartado II.7 de la Norma Técnica de Interoperabilidad de Política de Firma Electrónica y de certificados de la Administración.

<sup>&</sup>lt;sup>3</sup> Ello, siempre que el sistema/repositorio se haya configurado previamente para habilitar esta posibilidad.

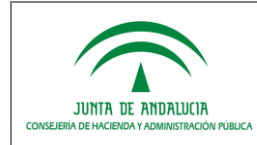

*D.G. de Política Digital*

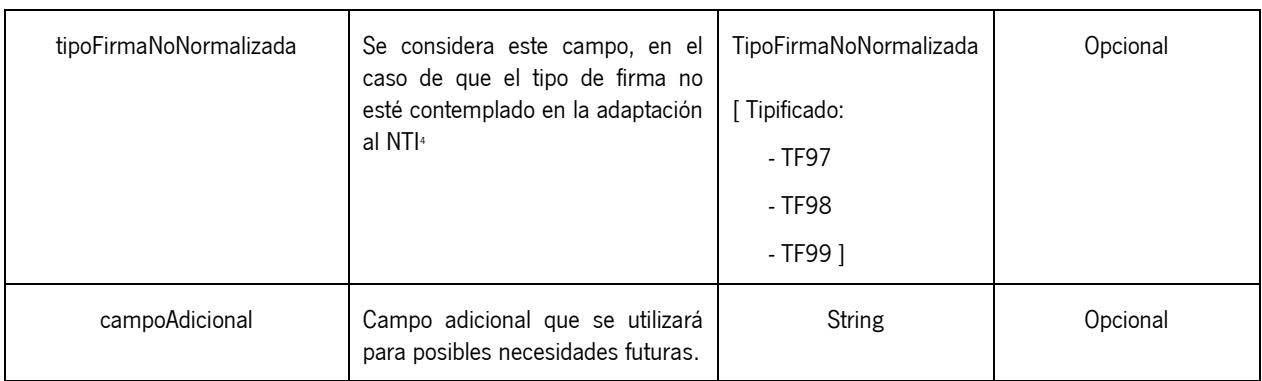

### <span id="page-21-0"></span>*3.1.4 Gestión de respuestas y errores*

Los mensajes de respuesta y de error se producirán en base a las siguientes situaciones:

- La herramienta de verificación conoce el sistema/repositorio que custodia el documento, se comunica con él y este responde señalando que no conoce el código de verificación solicitado, cumplimentando el parámetro "documentoENI" a nulo o vacío. Se indicará al usuario que el documento no se ha encontrado.
- La herramienta de verificación no conoce el sistema/repositorio que custodia el documento. Se indicará al usuario que el documento no se ha encontrado.
- La herramienta de verificación trata de comunicarse con el sistema/repositorio que custodia el documento y no es posible o este devuelve un error. Se indicará al usuario que en ese momento debido a problemas técnicos no es posible recuperar el documento.
- La herramienta de verificación se comunica con el sistema/repositorio correctamente y este responde indicando el identificador normalizado del documento que sustituye al documento al cual se intenta acceder, cumplimentando el parámetro "identificadorDocumentoSustituto". Se indicará al usuario únicamente el identificador normalizado del documento sustituto, ignorando el resto de la información.
- La herramienta de verificación se comunica con el sistema/repositorio correctamente y este, en caso de que concluya que no procede aportar el documento a la persona usuaria de la herramienta, cumplimenta el parámetro "textoLibre" expresando un texto informativo que se le mostrará al usuario, ignorando el resto de la información.

TF97: para formatos de firma CMS

 $\overline{a}$ 

- **TF98**: para formatos de firma XMLDSig
- **TF99**: para otros formatos de firma (por ejemplo PKCS#7).

En el caso de que este campo venga informado, la herramienta de verificación informará a los usuarios el tipo de firma indicada por el valor de este campo. Es decir, el valor de este campo prevalece sobre el valor del campo documentoENI en el que se indica el tipo de firma, el cuál es obligatorio. Se establece la siguiente tabla de mapeos:

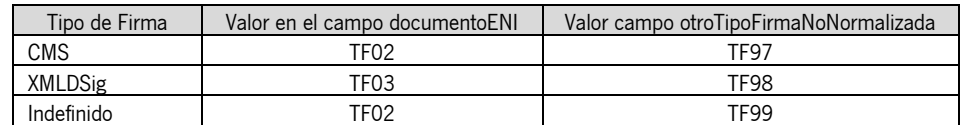

<sup>4</sup> Identificar que es necesario incluir nuevos valores de forma que se puedan informar formatos de firma no incluidos en la Norma Técnica de Interoperabilidad de Política de Firma Electrónica y de certificados de la Administración, sin perjuicio de que no se deba continuar con la utilización de los mismos. Se han incluido los tipos de firmas:

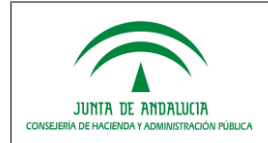

### <span id="page-22-0"></span>*3.2 WS almacenar documento ENI*

### <span id="page-22-1"></span>*3.2.1 Flujo del Servicio de Integración*

Se muestra el diagrama UML que representa el flujo de integración y la relación entre las distintas clases que conforman el servicio web:

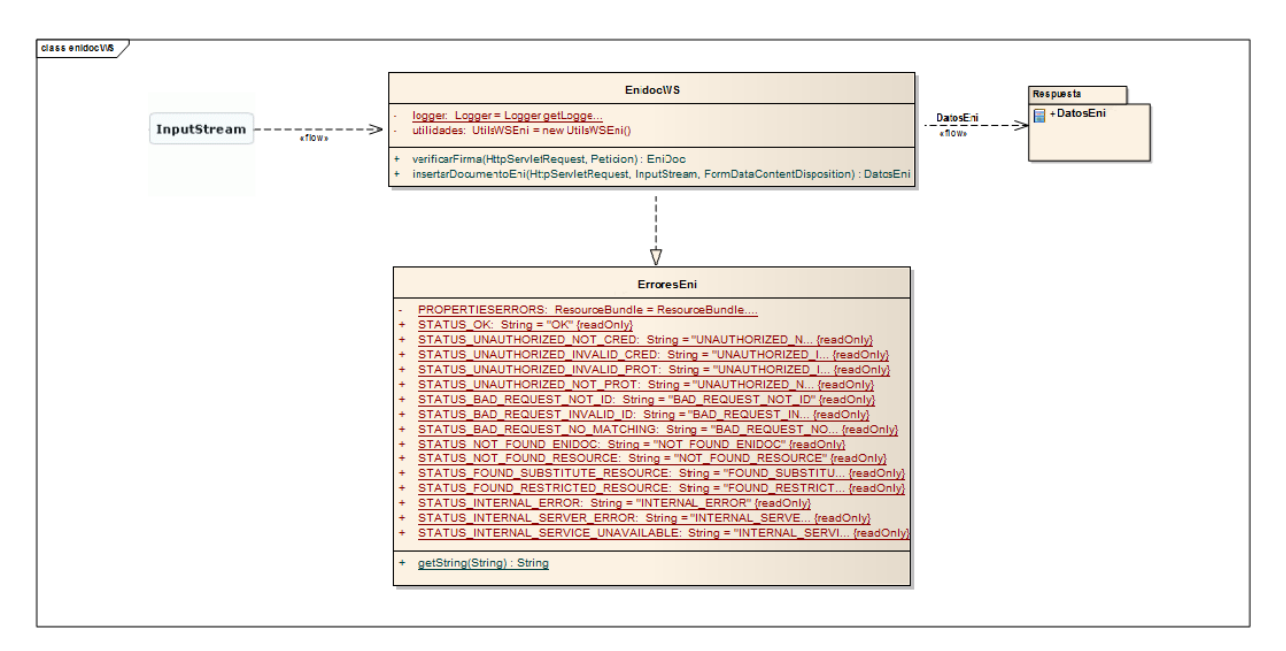

**Ilustración 5. Diagrama de clases EnidocWS (insertarDocumentoEni)**

<span id="page-22-3"></span>La implementación que deberán realizar los sistemas/repositorios que se integren, consistirá, principalmente, en la implementación de un método que recibe como parámetro de entrada un objeto de tipo **InputStream** y devuelve como respuesta un objeto de tipo **DatosEni**, cuyo contenido será un código de verificación acompañado de un identificador normalizado.

### <span id="page-22-2"></span>*3.2.2 Estructura de la Petición*

La petición estará compuesta por un InputStream cuyo contenido será un documento ENI con toda la información necesaria: contenido, firma y metadatos.

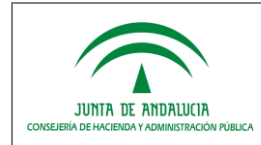

### <span id="page-23-0"></span>*3.2.3 Estructura de la Respuesta*

A continuación se muestra el diagrama que representa la clase de Repuesta a devolver por los sistemas/repositorios:

| class Respuesta                                                                                                    |  |  |  |  |  |
|----------------------------------------------------------------------------------------------------|--|--|--|--|--|
| <b>DatosEni</b>                                                                                                    |  |  |  |  |  |
| codigoRespuesta: String<br>mensajeRespuesta: String<br>csv: String<br>identificadorDocumento: String                                                                                                    |  |  |  |  |  |
| DatosEni()<br>DatosEni(String, String, String, String)<br>getCodigoRespuesta(): String<br>setCodigoRespuesta(String): void<br>getMensajeRespuesta(): String<br>setMensajeRespuesta(String): void<br>getCsv(): String<br>setCsv(String): void<br>getIdentificadorDocumento(): String<br>setIdentificadorDocumento(String) : void |  |  |  |  |  |
| toString(): String                                                                                                    |  |  |  |  |  |

**Ilustración 6. Diagrama de clases Respuesta DatosEni**

<span id="page-23-2"></span>El detalle de los campos del objeto de repuesta **DatosEni** que deben devolver los sistemas/repositorios tras la petición de consulta por parte de la herramienta destino, es el siguiente:

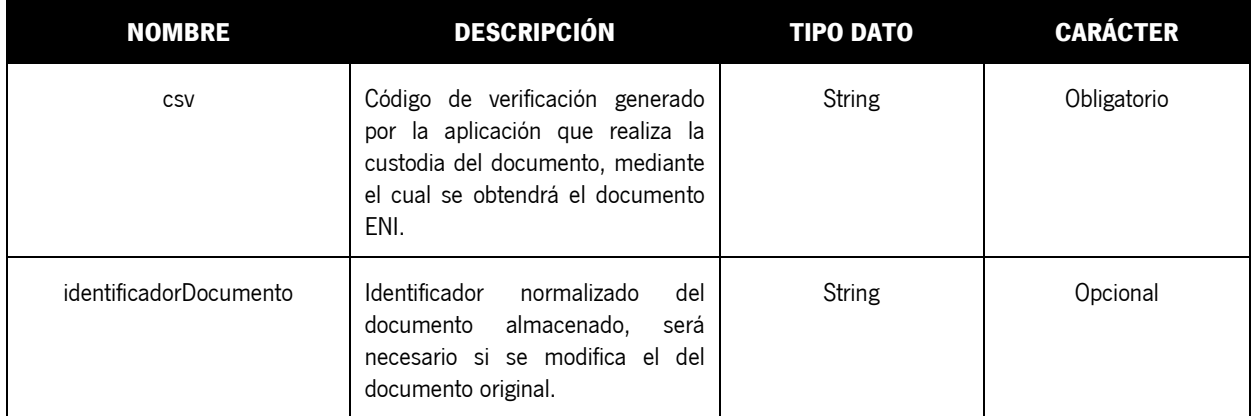

#### <span id="page-23-1"></span>*3.2.4 Gestión de respuestas y errores*

Los mensajes de respuesta y de error se producirán en base a las siguientes situaciones:

- La herramienta de verificación no conoce el sistema/repositorio que custodiará el documento. Se indicará al usuario que el documento no se ha almacenado.
- La herramienta de verificación trata de comunicarse con el sistema/repositorio que custodiará el documento y no es posible o este devuelve un error. Se indicará al usuario que en ese momento debido a problemas técnicos no es posible almacenar el documento.

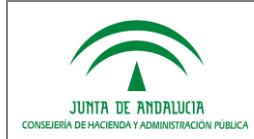

## <span id="page-24-0"></span>*4 ANEXO II. GENERACIÓN DE CÓDIGO SEGURO DE VERIFICACIÓN*

Este anexo presenta, a modo de ejemplo, una propuesta para calcular los 25 caracteres últimos para formar un código seguro de verificación.

- a. En primer lugar, se generará una cadena de caracteres concatenando la dirección MAC del servidor, la fecha actual en milisegundos y un número aleatorio.
- b. Sobre esta cadena de caracteres resultante, se aplica un algoritmo SHA1 para generar un hash, el cual será truncado a 96 bits.
- c. Una vez obtenido este código, se codificará en base64 con el fin de obtener 19 caracteres alfanuméricos en los rangos de a-z, A-Z, 0-9, \$ y &.
- d. A estos 19 caracteres se le concatenarán 6 caracteres, siendo éstos de libre uso por la Consejería o entidad (para codificaciones propias, especificación de dominios funcionales, etc.)

Cada Consejería, entidad, sistema/repositorio, puede utilizar otros medios para la generación de los códigos, atendiendo a sus prácticas, políticas y necesidades en materia de gestión documental.

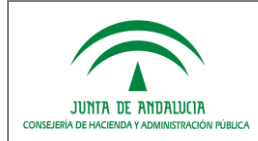

*COMPULSA*

*D.G. de Política Digital*

## <span id="page-25-0"></span>*5 ANEXO III. COMPROBACIÓN DE LA INTEGRACIÓN CON ENIDOCWS*

### <span id="page-25-1"></span>*5.1 Postman: Cliente REST para Chrome*

Para verificar que se ha integrado correctamente la librería con la aplicación deseada y poder comprobar posibles errores o problemas se plantea la alternativa del uso de un cliente REST mediante la instalación de una aplicación complemento del navegador Chrome: **Postman**.

- 1. Instalar el complemento de Chrome: <https://chrome.google.com/webstore/detail/postman/fhbjgbiflinjbdggehcddcbncdddomop>
- 2. Configurar los parámetros de autenticación en la opción "Authorization > Basic Authorization". Especificar el usuario y la clave de conexión al servicio ENIDOCWS facilitados.

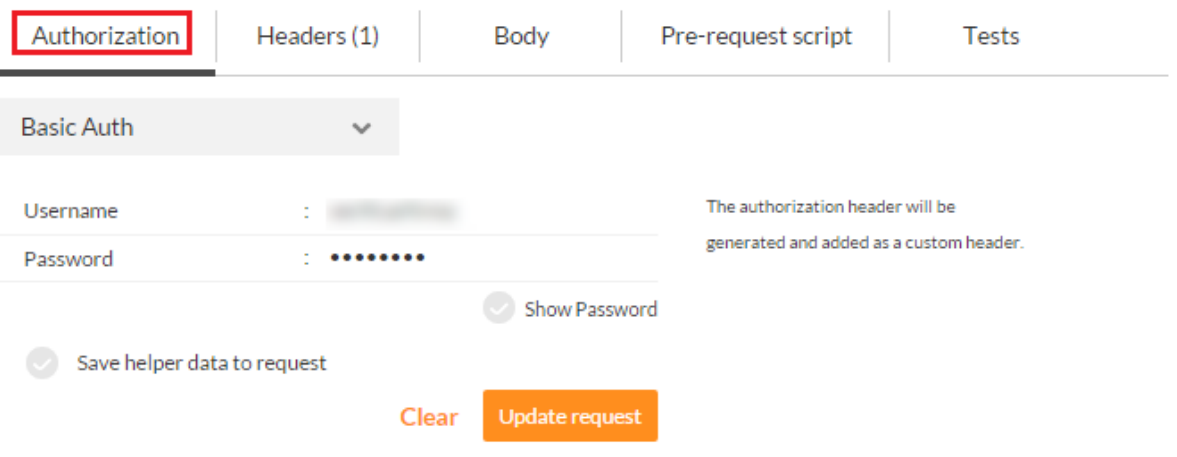

#### **Ilustración 7. Pantalla del complemento de Chrome**

<span id="page-25-3"></span><span id="page-25-2"></span>3. Especificar el usuario y la clave de conexión al servicio ENIDOCWS facilitados.

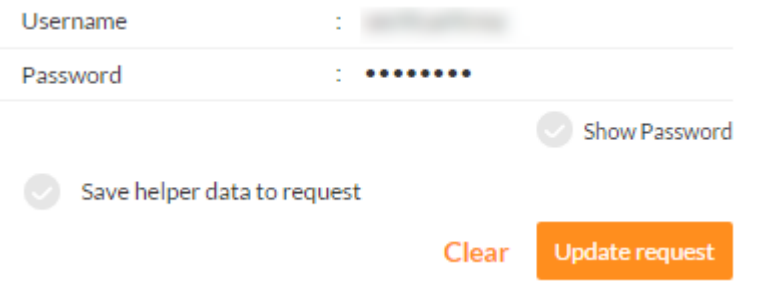

**Ilustración 8. Formulario de autenticación**

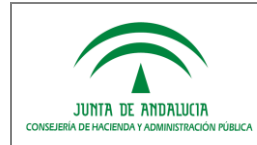

- 4. En el campo Method junto a la URL:
	- a. verificarFirma:

Indicar valor **GET**. En el campo URL se pondrá la siguiente:

http://**RUTAAPLICACION**/rest/eni/verificarFirma?peticion=<?xml version="1.0" encoding="UTF-8" standalone="yes"?><peticion perfil="1" motivo="**MOTIVO**" ip="**IP**" idConsultado="**CSV**"><certPF tipoCertificado="FNMT PF" nombreApellidosResponsable="*NOMBRE APELLIDO1 APELLIDO2*" nif="*NIF*" entidadEmisora="FNMT"/></peticion>

b. insertarDocumentoEni:

Indicar valor **POST**. En el campo URL se pondrá la siguiente,

http://**RUTAAPLICACION**[/rest/eni/insertarDocumentoEni](http://rutaaplicacion/rest/eni/insertarDocumentoEni)

En la pestaña Body indicar form-data indicar "insercion" como key del parámetro de tipo File e indicar el fichero:

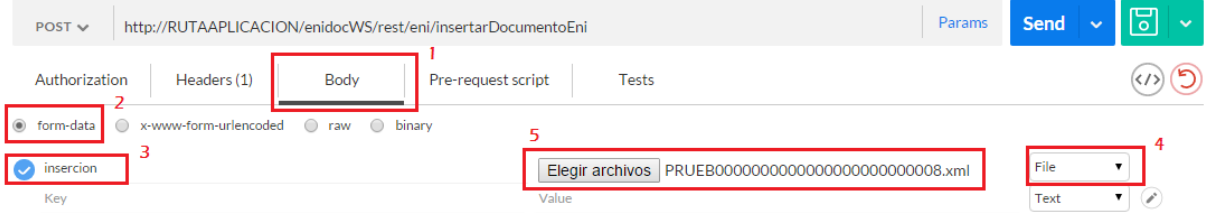

#### **Ilustración 9. Especificar los parámetros de inserción**

<span id="page-26-0"></span>**NOTA:** En ambos casos hay que reemplazar previamente las partes resaltadas en negrita y cursiva con la información correspondiente al sistema/repositorio.

- 5. Una vez establecido los valores indicados, se procede a pulsar el botón SEND.
	- 1) Si el resultado es correcto, se obtiene algo similar a lo siguiente:

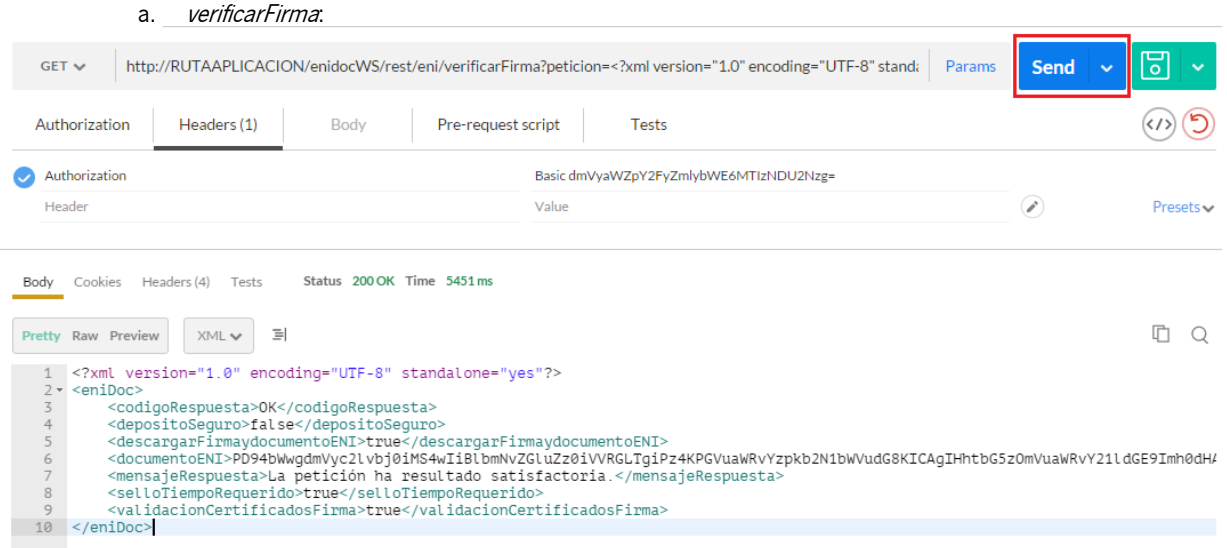

#### <span id="page-26-1"></span>**Ilustración 10. Respuesta correcta del servicio verificarFirma**

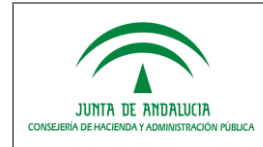

#### b. insertarDocumentoEni:

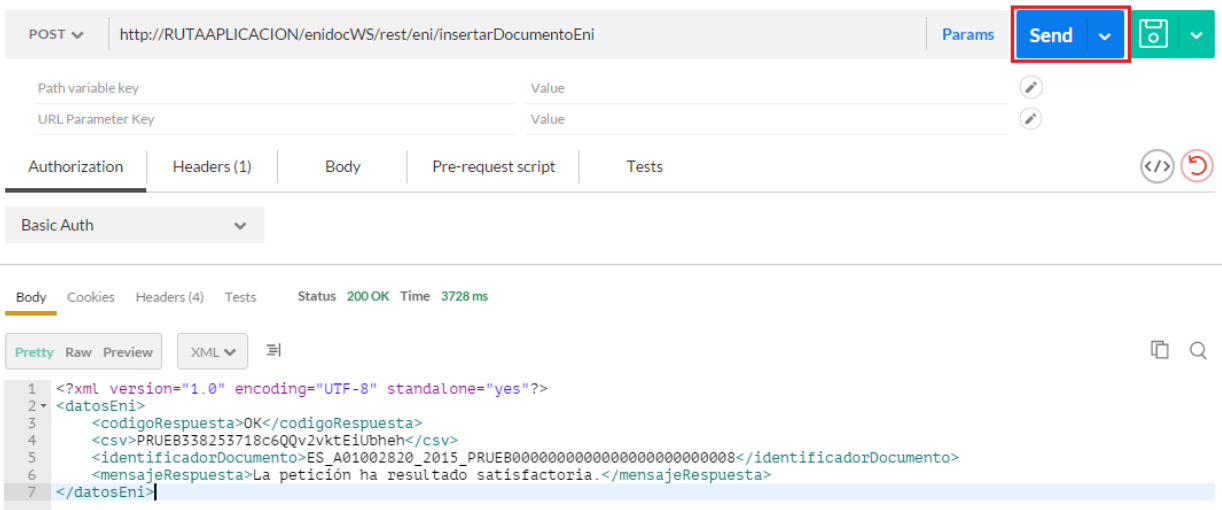

#### <span id="page-27-0"></span>**Ilustración 11. Respuesta correcta del servicio insertarDocumentoEni**

2) Si por el contrario se produjera un error, se obtendrá información más detallada que permitirá identificarlo.

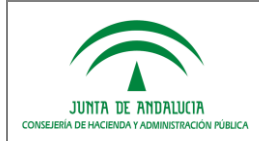

## <span id="page-28-0"></span>*6 ANEXO IV. VALIDACIÓN DOCUMENTO ENI*

Para validar un documento electrónico (ENI) se recomienda hacer uso de la funcionalidad de validación que dispone la Herramienta Centralizada de Verificación que pone a disposición la Junta de Andalucía. A continuación se indican las URLs de acceso a los entornos de pruebas y producción de esta herramienta:

Entorno de pruebas: [https://cancanaprun1.chap.junta-andalucia.es/verificarFirma\\_des/](https://cancanaprun1.chap.junta-andalucia.es/verificarFirma_des/) Entorno de producción: <https://ws050.juntadeandalucia.es/verificarFirma>

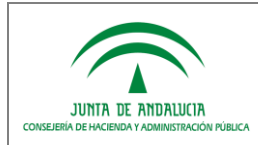

## <span id="page-29-0"></span>*7 REFERENCIAS*

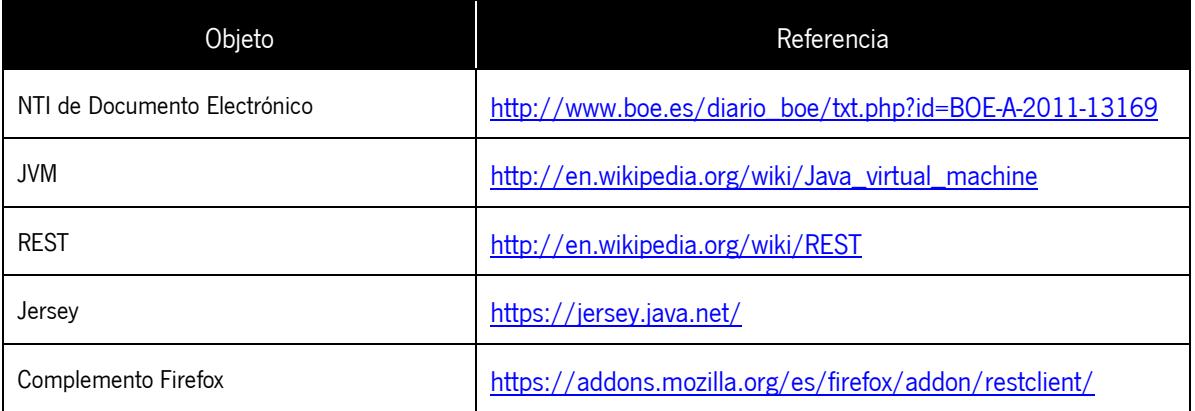